## Einleitung

• In dieser Folge programmieren wir ein Makro mit dem wir 6 Pivot Tabellen gleichzeitig erstellen (siehe Bild). Dabei wollen wir das Kundenfeedback (zu den drei Kriterien: Lieferzeit, Beratung, Gesamtzufriedenheit) auswerten.

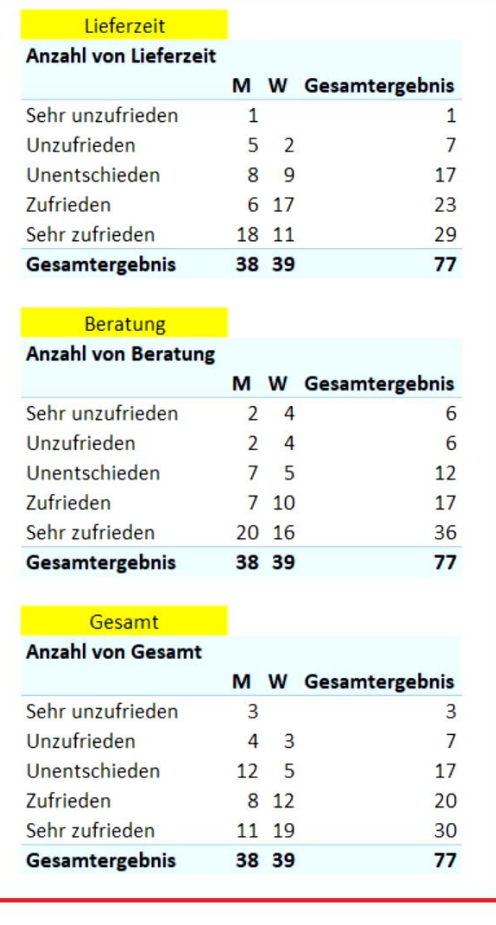

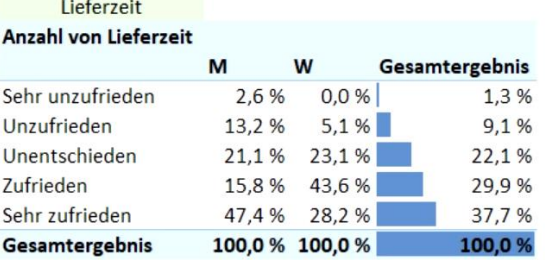

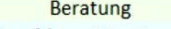

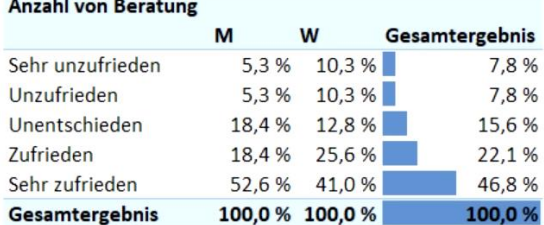

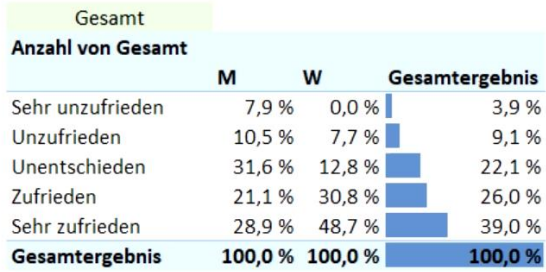

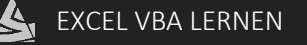

## [Mehrere Pivot Tabellen erstellen \(Teil 1\)](http://www.excel-vba-lernen.de/)

```
Schritt 1: Mehrere Pivot Tabellen erstellen
Im ersten Schritt erstellen wir zunächst die drei linken Pivot Tabellen (rot hervorgehoben).
Sub PivotTabelleErstellen() 
    'Variablen definieren 
   Dim pc As PivotCache 'Variable für das PivotCache
    Dim pt As PivotTable 'Variable für die PivotTable 
    Dim ItemName As String 'Name der Tabellenüberschrift
    Dim Zeile As Integer 'Laufvariable Tabellenblatt Analyse 
   Dim i As Integer <sup>'</sup>Laufvariable Tabellenblatt Feedback
    'Quelltabelle aktivieren 
    Worksheets("FEEDBACK").Activate
    'PivotCache erstellen 
    Set pc = ActiveWorkbook.PivotCaches.Create( _ 
         SourceType:=xlDatabase, _ 
         SourceData:=Range("A1").CurrentRegion)
    'Tabellenblatt für die PivotTabelle erstellen 
    Worksheets.Add
    'Namen für das Tabellenblatt festlegen 
   ActiveSheet.Name = "ANALYSE"
    '--- Beginn Auswertung --- 
   Zeile = 1 
    For i = 1 To 3 'Alle Tabellenüberschriften (Feedback) durchgehen
     ItemName = Sheets("FEEDBACK").Cells(1,i+1) 
    '1. Überschrift im Tabellenblatt "Analyse" eintragen 
     Cells(Zeile,1).Value = ItemName 
     '2. Pivot Tabelle erstellen 
    Set pt = pc.CreatePivotTable(
       TableDestination:=ActiveSheet.Cells(Zeile+1,1))
     '3.1 Felder einfügen (ZEILEN, SPALTEN) 
     pt.PivotFields(ItemName).Orientation = xlRowField 
     pt.PivotFields("Geschlecht").Orientation = xlColumnField 
     pt.DisplayFieldCaptions = False 
     '3.2 Felder einfügen (WERTE) 
    With pt.PivotFields(ItemName) 
     .Orientation = xlDataField 
      .Name = "Anzahl " 
      .Function = xlCount 
     .NumberFormat = "0" 
     End With 
    Zeile = Zeile + 10 
    Next i 
End Sub
```